# **EMULATOR II 1Mbyte MEMORY EXPANSION**

**INSTALLATION INSTRUCTIONS**

E-mu Systems: 22/01/84 Enhanced by The Emulator Archive: 18/09/99 www.emulatorarchive.com

#### **Overview:**

The Emulator II ships with 512kbytes of memory. It is possible to upgrade an Emulator II to 1Mbyte of memory, by replacing the existing memory chips with 32 new ones. Whilst these chips are easy to locate, the upgrade is technically complicated with numerous wiring changes and some additional IC replacements. The correct replacement EPROM for the main Z80 processor is essential, as is the right software. This upgrade is therefore close to impossible unless you can locate these parts from a service centre, The Emulator Archive (www.emulatorarchiove.com) or a defunct EII+ or upgraded EII.

## *E-mu Systems have NO SPARE PARTS for the Emulator II.*

Only attempt this upgrade if you are technically capable (e.g. you are an electronic service engineer), this is NOT a user modification. Remember this upgrade gives you two banks to swap, not contiguous sample memory.

## **Components Required:**

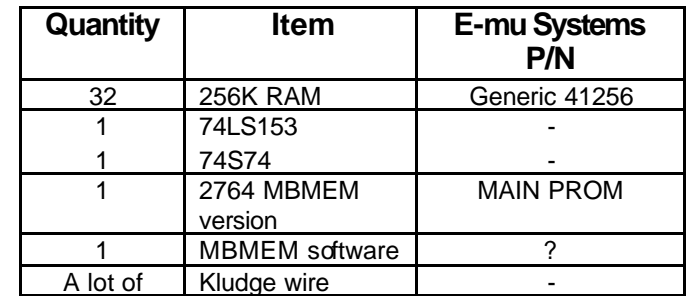

## **Tools required:**

- **Screwdrivers**
- Nut Driver for jack nuts
- Soldering iron and solder
- Cutters
- **Strippers for kludge wire**
- XACTO knife
- **IC removal tools**
- **Glue gun with glue stick**
- **Blank Rev 0 digital board for reference**
- MBMEM Memory Test Diskette
- Standard Software Diskette

Emulator II – 1Mbyte Memory Expansion Instructions

- **Step 1:** Power up the Emulator II and verify its functionality before attempting this modification. If the unit has problems, refer it to service or debug it yourself. BE SURE the unit functions properly before kludging, so as to isolate any problems produced by the kludge.
- **Step 2:** Remove the Digital board from the unit.
- **Step 3:** Remove the memory board and standoffs from the digital board.
- **Step 4:** Remove the 32 memory chips. Remove IC 87 (74LS74). Make sure there is a socket for IC93; if not, install one. Remove IC42 (The Main PROM).
- **Step 5:** Make the following CUTS:

Bottom trace between IC79 - 13 and IC79 - 15 Top trace between IC79 - 3 and IC20 - 3, cut near IC20 Top trace between IC79 - 5 and IC39 - 3, cut near IC39 Top trace between IC11 - 3 and IC10 - 6 Top trace between IC11 - 2 and IC10 - 5

- **Step 6:** Remove the kludge wire connecting IC87 pins 10,11,and 12 to IC87 pins 13,14. Leave IC87 - 13 connected to IC87 - 14.
- **Step 7:** Add the following "daisy-chained" kludge wires. These are best done by preparing a long wire with several stripped points by first stripping about 1 1/2 inches, then stripping 0.7" insulation segments along the length so that the wire can then be simply wrapped to the required pins:

IC13 thru IC20 pins 1 to IC79 pin *5* (can pick up at feedthru) IC32 thru IC39 pins 1 to IC79 pin 5 (can pick up at feedthru) IC51 thru IC58 pins 1 to IC79 pin 3 (can pick up at feedthru) IC71 thru IC78 pins 1 to IC79 pin 3

E-mu Systems Inc. **Page 2** and the system of the system of the system of the system of the system of the system of the system of the system of the system of the system of the system of the system of the system of the syste

Emulator II – 1Mbyte Memory Expansion Instructions

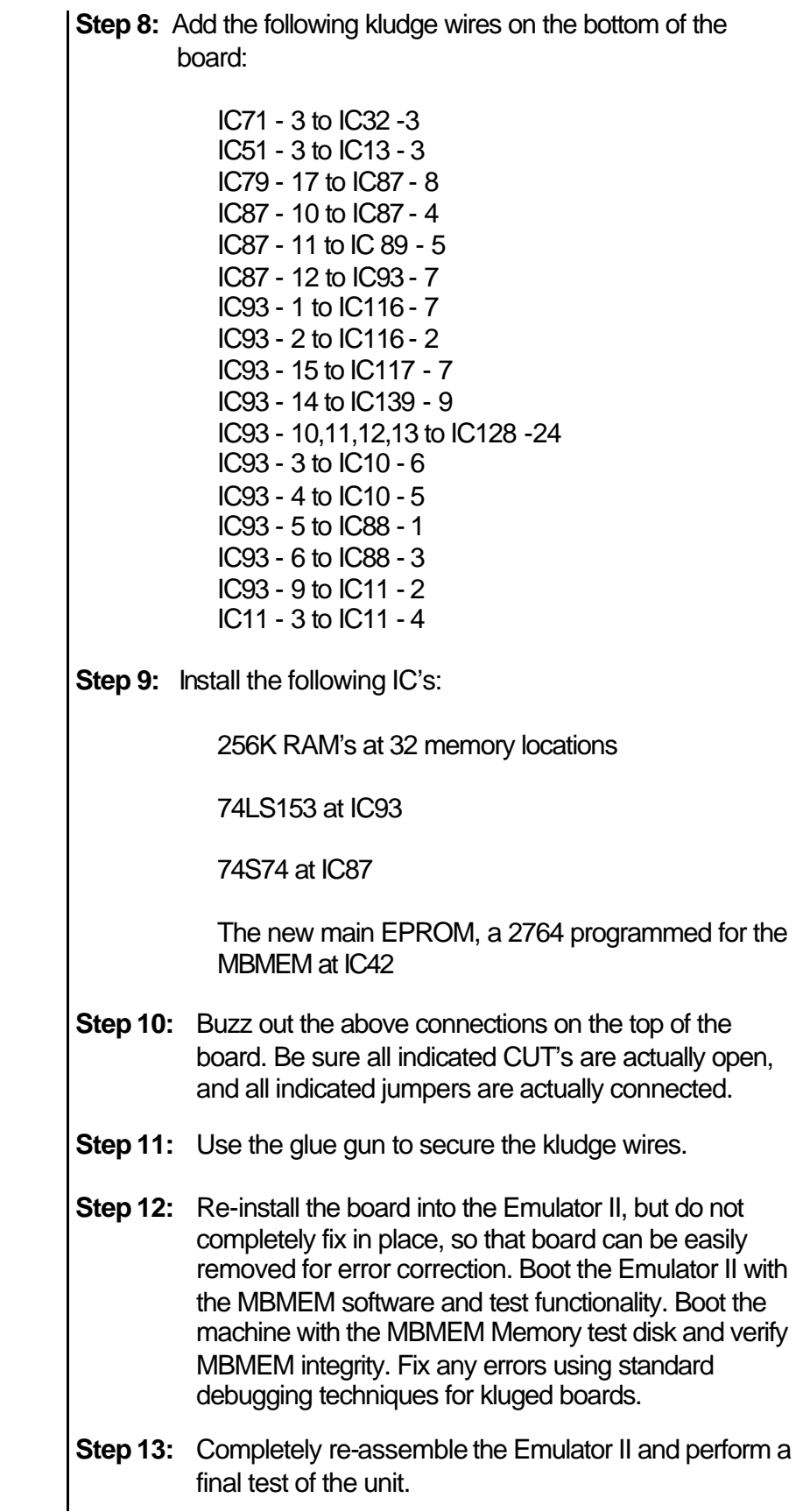

Emulator II – 1Mbyte Memory Expansion Instructions

## **Conclusions**

You should now have an Emulator II with 1Mbyte of memory. It is time to down load the "Emulator II Double Memory Supplement" from The Emulator Archive (www.emulatorarchive.com). This will tell you have to use your new larger memory.

If you need the detailed circuit schematics, look in the Emulator II Service Manual.